## **<**申込み方法**>**

①マイページログイン後、「マイヘルスデータ」をクリックください。

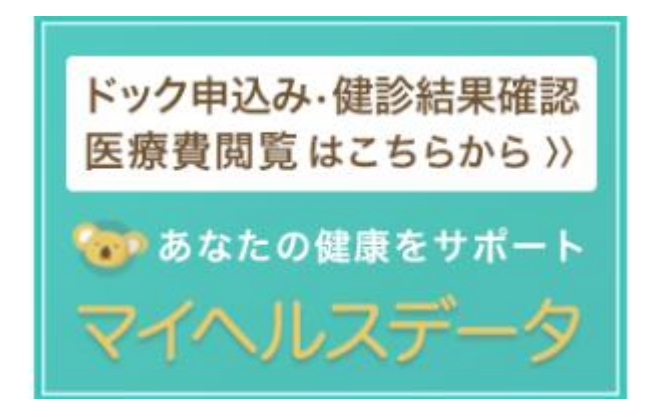

②水色の「2021 年度人間ドック・レディスドックの申込はこちら」ボタンをクリックして

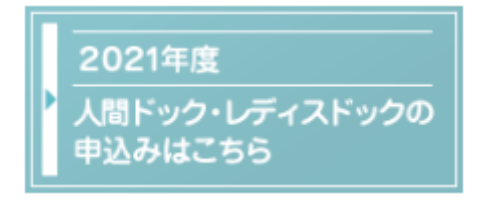

健診機関、受診日等を選択して お申込みください。

(ピンク色のボタンは、2020 年度 ですのでお間違えのないようご注意ください)